# 設定ファイルインポート手順

2021年4月2日 伊東電機株式会社

### 設定ファイルインポート手順

●コントローラ【IB-E05/IB-E06】の設定にはPCアプリケーションiCEP Liteと設定ファイル[.lpg2]※が必要です ※iCEP Liteに各種モジュールの動作、および動作設定する場所(パラメータ)に注釈を入れるファイルです。

注)・インポートするためにはiCEP Liteが必要です。事前に<mark>[ICEP Lite導入手順 ]</mark>をご参照の上、iCEP Liteをインストール願います。 ・以下はMABS(マルチアングルボールソーター)設定ファイルのインポート手順を記載しています。 他のモジュールを使われる場合は、各々の設定ファイルを取得してください。

# ●ここでは**設定ファイル[.lpg2]**の**インポート手順**を説明します。

クリッ STEP.1 弊社ホームページのTOPページから 1 販売地域:日本 ● 19 服物 伊東電機株式会社  $\bigcirc$  $75<sub>th</sub>$ ぁぁぁ 「サポート」をクリック 製品情報 導入事例 サポート 採用情報 お問い合わせ HOME 会社概要 新着情報 MDR式マテハン<br>ショールームはこちら<br>MAI/OLATION **INNOVATION** Center **L** STEP.2 サポートページの左側メニュー ● 販売地域:日本 ● ■ 販売地域を選択  $75<sub>th</sub>$ Qサイト内検索 検索 [C] [[c] . 伊東電機株式会社 「ソフトウェア・設定 • 日本語 • English • 中文 文字サイズ あああ HOME 会社概要 新着情報 製品情報 導入事例 サポート 採用情報 ファイルダウンロード」 サポート 木ーム > サポート をクリック サポート サポート 回路 よくあるご質問 お困りのとぎは トラブル診断 カタログにない製品について よくあるご質問とその回答をカテゴ パワーモーラが動かなくなった等の 製品・サービス・その他 お問い合わ 技術資料 リーごとにまとめました。 問題が発生した場合に、まずこちらを せにご活用下さい。 ご確認下さい。 用語集 クリック 廃番商品について ▶ 詳しくはこちら ▶ 詳しくはこちら ▶ 詳しくはこちら カタログダウンロード ■ 製品サポート情報 カタログ請求 ソフトウェア・設定ファイル CAD図ダウンロード ダウンロード 取扱説明書ダウンロード 搬送物や使用条件等をもとに、最適 パワーモーラの選定に必要な資料や カタログに記載のない製品ついては なバワーモーラを選定させて頂きま こちらをご覧ください。<br>平成11年10月1日よりパワーモーラ 選定に役立つデータを揃えていま ソフトウェア・設定ファイル<br>ダウンロード 安全保障貿易(手続き) 詳しくはこちら ▶ 詳しくはこちら ▶ 詳しくはこちら **TALL SHOW THE REAL PROPERTY** ア・設定ファイルダウンロート STEP.3 設定ファイルの ソフトウェア・設定ファイルダウンロード iCEP Liteロジックファイル

「ダウンロード」

## をクリック

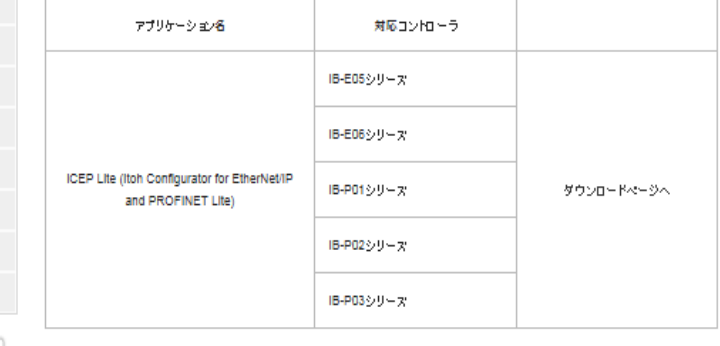

設定ファイル

※ご利用の前に必ず<u>利用規約</u>をお読みください。

コントローラ専用アプリケーション

### ▌設定ファイル

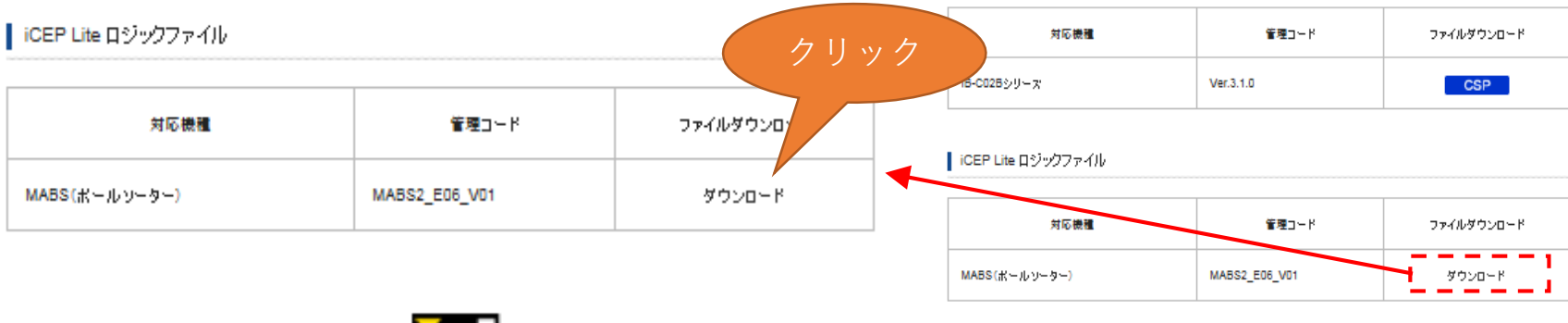

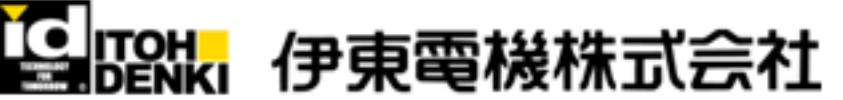

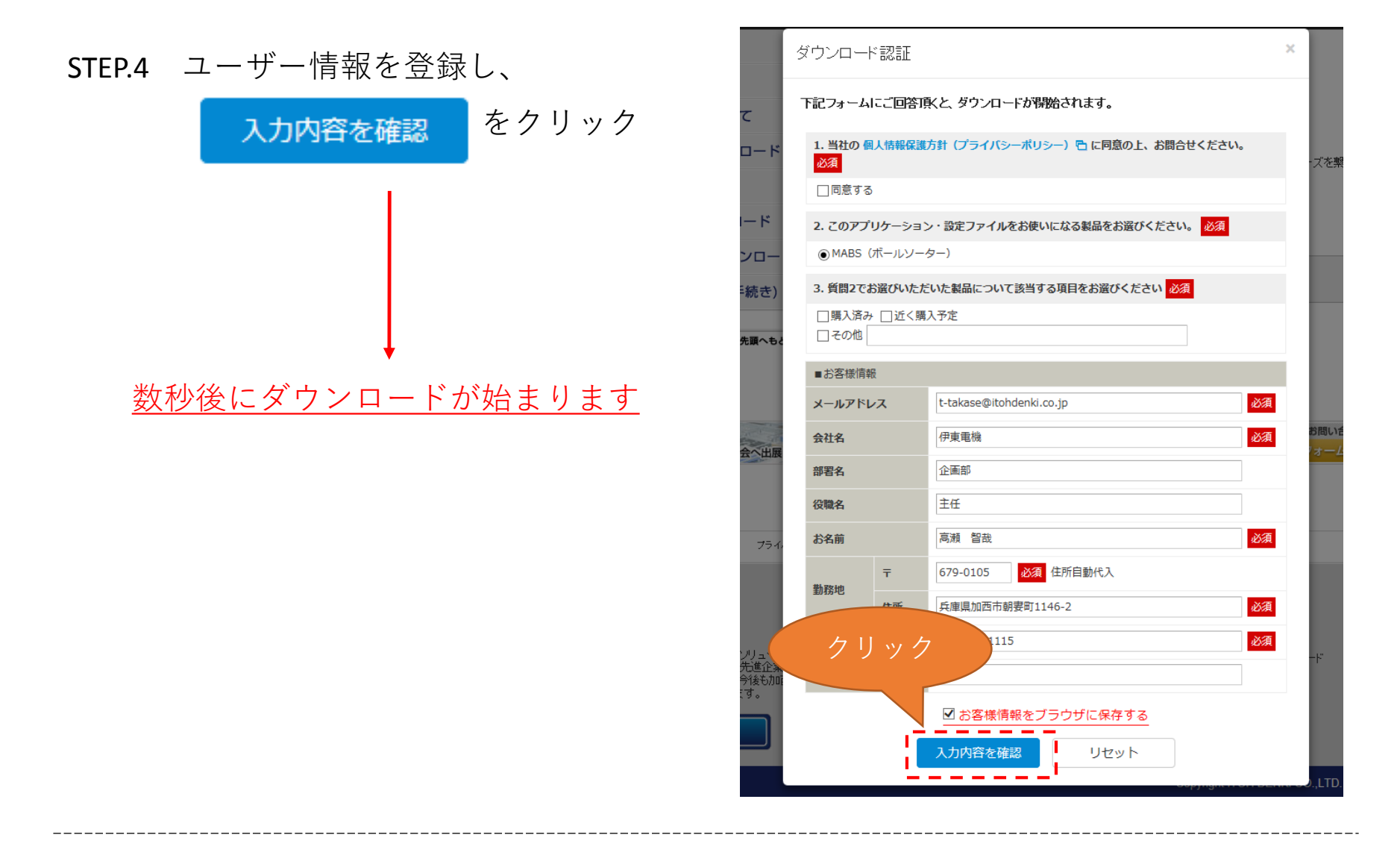

ダウンロードした設定ファイルは下記の順でiCEP Liteにインポートします 詳細は各モジュールのマニュアルをご参照ください。

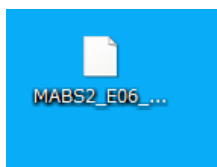

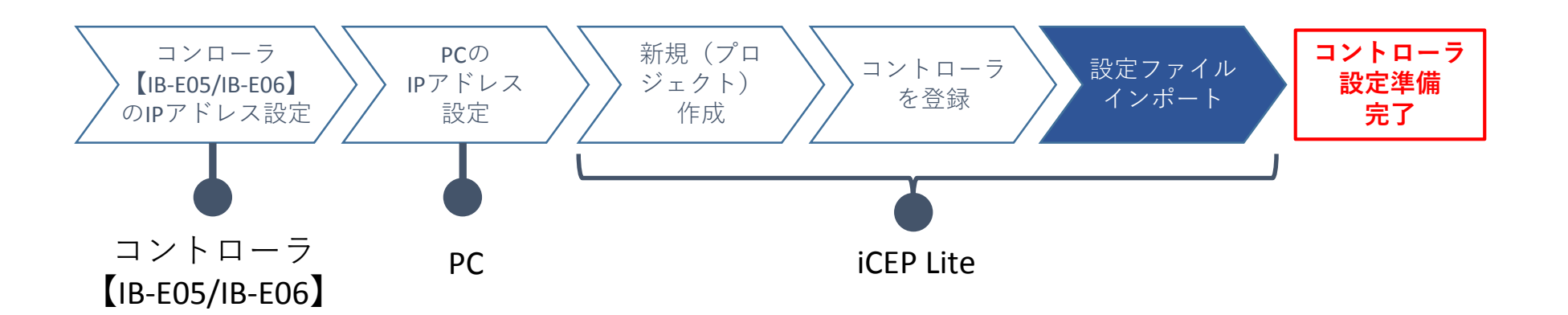

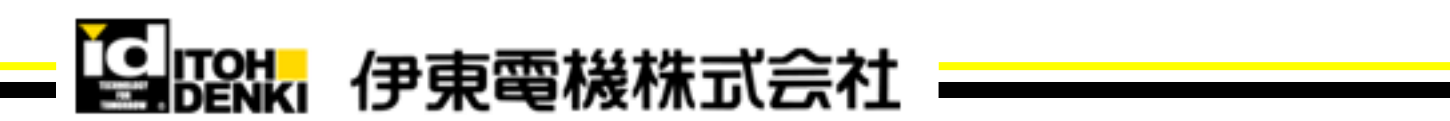